# DM-MD8X8/16X16/32X32-CPU3(-RPS) Quick Start

### DigitalMedia™ Switchers

#### The Crestron® [DM-MD8X8-CPU3](http://www.crestron.com/model/6509617), [DM-MD16X16-CPU3,](http://www.crestron.com/model/6509618)

[DM-MD32X32-CPU3](http://www.crestron.com/model/6509619) and related [DM-MD8X8-CPU3-RPS,](http://www.crestron.com/model/6509620)

[DM-MD16X16-CPU3-RPS](http://www.crestron.com/model/6509621), [DM-MD-32X32-CPU3-RPS](http://www.crestron.com/model/6509622) models are fully modular and expandable matrix switchers based on the 3-Series® platform. The DM® switchers provide complete management of SD, HD, UHD, 2K, 4K60 4:4:4 HDR, and computer signals with advanced HDCP support, EDID resolution management, CEC signal management, USB signal routing, integrated Ethernet switch, simultaneous 7.1 and stereo audio, H.264 streaming, and a full range of selectable input and output types.

# In the Box

1 DM-MD8X8-CPU3, DM-MD16X16-CPU3, or DM-MD32X32-CPU3, DM Switcher

#### Additional Items

4 Foot, 0.5 in. x 0.5 in. x 0.23 in., Adhesive (2002389)

#### DM-MD8X8-CPU3 and DM-MD8X8-CPU3-RPS Only

- 2 Bracket, Rack Ear, 4U (2029093)
- 1 Power Cord, 6 ft. 7 in. (2 m) (4505164)
- 6 Screw, 6-32 x 3/8 in., Undercut Head, Phillips (2007235)

#### DM-MD16X16-CPU3 and DM-MD16X16-CPU3-RPS Only

- 2 Bracket, Rack Ear, 7U (2023207)
- 14 Screw, 6-32 x 3/8 in., Undercut Head, Phillips (2007235)

#### DM-MD16X16-CPU3, DM-MD16X16-CPU3-RPS, DM-MD32X32-CPU3, and DM-MD32X32-CPU3-RPS Only

1 Power Cord, 6 ft. 6 in. (1.98 m) (4510874)

NOTE: Unless otherwise indicated, references to the DM-MD8X8-CPU3, DM-MD16X16-CPU3, and DM-MD32X32-CPU3 throughout this guide also apply to the DM-MD8X8-CPU3-RPS, DM-MD16X16-CPU3-RPS, and DM-MD32X32-CPU3-RPS, respectively.

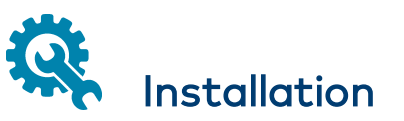

DM switchers can be mounted into a rack or placed onto a flat surface.

# Mount into a Rack

Refer to the following sections for information about mounting the DM switchers into a rack.

NOTE: Observe the following rack mount installation guidelines

- Elevated Operating Ambient Temperature: If installed in a closed or multi-unit rack assembly, the operating ambient temperature of the rack environment may be greater than room ambient temperature. Therefore, consideration should be given to installing the equipment in an environment compatible with the maximum ambient temperature (Tma) specified by the manufacturer.
- Reduced Airflow: Installation of the equipment in a rack should be such that the amount of airflow required for safe operation of the equipment is not compromised.
- Mechanical Loading: Mounting of the equipment in the rack should be such that a hazardous condition is not achieved due to uneven mechanical loading.
- Circuit Overloading: Consideration should be given to the connection of the equipment to the supply circuit and the effect that overloading of the circuits might have on overcurrent protection and supply wiring. Appropriate consideration of equipment nameplate ratings should be used when addressing this concern.

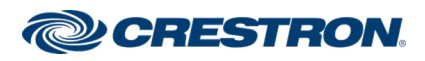

# DM-MD8X8/16X16/32X32-CPU3(-RPS) Quick Start

### DigitalMedia™ Switchers

• Reliable Earthing: Reliable earthing of rack-mounted equipment should be maintained. Particular attention should be given to supply connections other than direct connections to the branch circuit (e.g., use of power strips).

#### Electrical Connection

"This product must be connected to an earthed mains socket-outlet."

- <sup>l</sup> Finland: "Laite on liitettävä suojamaadoituskoskettimilla varustettuun pistorasiaan."
- Norway: "Apparatet må tilkoples jordet stikkontakt."
- Sweden: "Apparaten skall anslutas till jordat uttag."

### DM-MD8X8-CPU3 and DM-MD16X16-CPU3 Rack Mounting

The DM-MD8X8-CPU3 occupies 4U of rack space. The DM-MD16X16-CPU3 occupies 7U of rack space. Using a #2 Phillips screwdriver (not included) and the included 6-32 x 3/8 in. Phillips screws, attach the two included rack ears to the device. Then, mount the device into the rack using four mounting screws (not included) for the DM-MD8X8-CPU3 or eight mounting screws (not included) for the DM-MD16X16-CPU3.

#### Rack Ear Attachment (DM-MD8X8-CPU3 Shown)

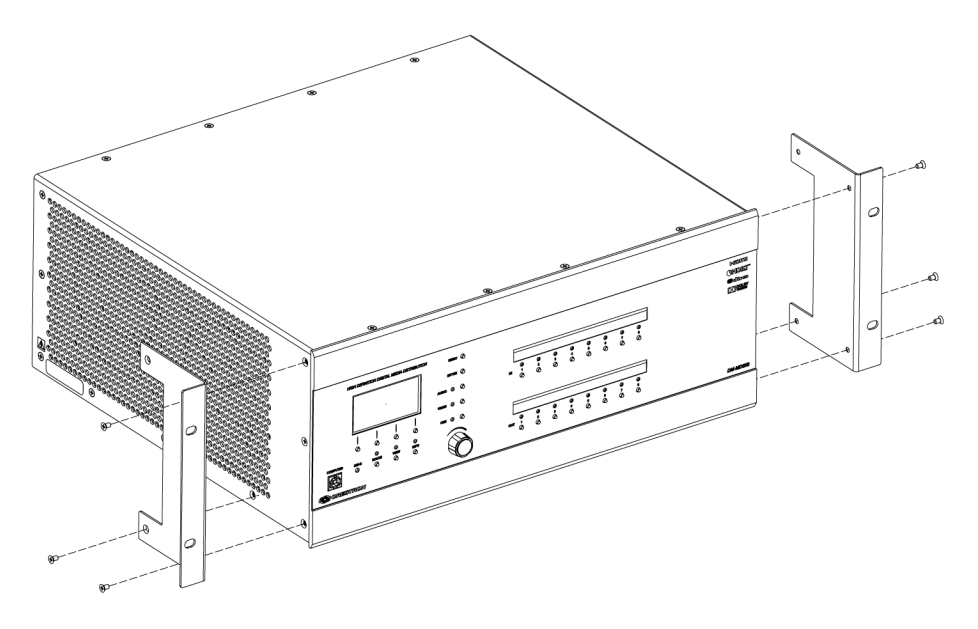

### DM-MD32X32-CPU3 Rack Mounting

The DM-MD32X32-CPU3 occupies 14U of rack space. Rack ears are molded into the chassis and cannot be removed. Mount the device into the rack using eight mounting screws (not included).

### Place onto a Flat Surface

When placing the device onto a flat surface or stacking it with other equipment, attach the included feet near the corner edges on the underside of the device.

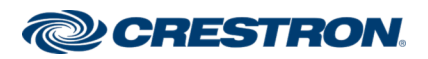

# DM-MD8X8/16X16/32X32-CPU3(-RPS) Quick Start

# DigitalMedia™ Switchers

# Connect the DMC Cards

DMC cards consist of the DMC-CPU3 card and various input and output cards. The DMC-CPU3 card is included with the switchers. The input and output cards are sold separately and are installed at the factory prior to shipment of the switchers.

# Connect the DMC-CPU3 Card

The following illustration provides information about connections to the DMC-CPU3 card.

#### DMC-CPU3 Card

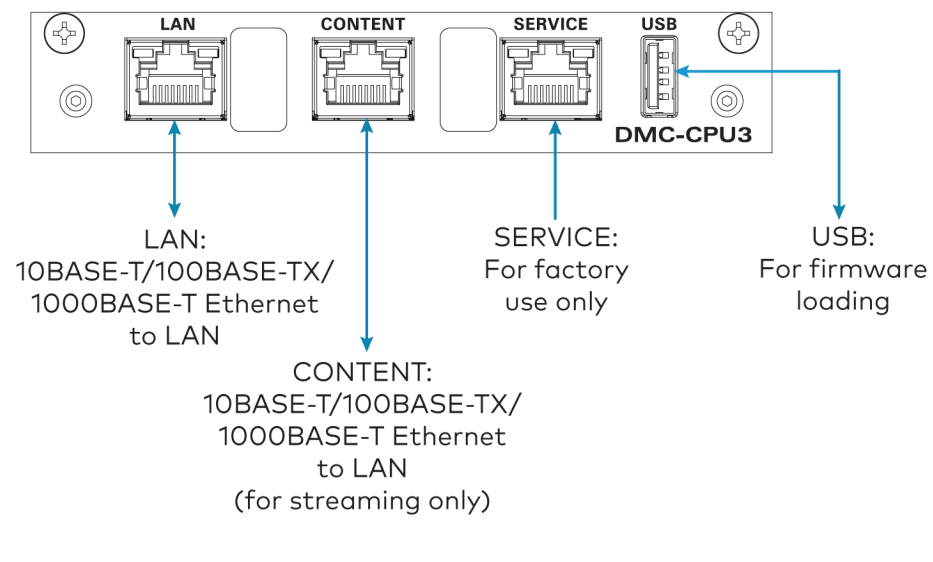

# Connect Input Cards

The following illustrations provide information about connections to two of the available input cards: DMC-4KZ-C-DSP and DMC-4KZ-HD-DSP.

#### DMC-4KZ-C-DSP Input Card

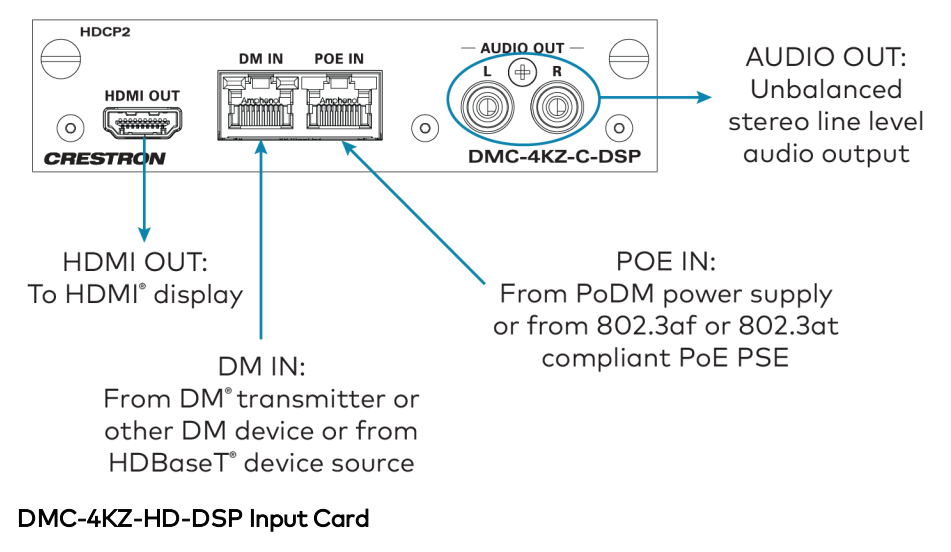

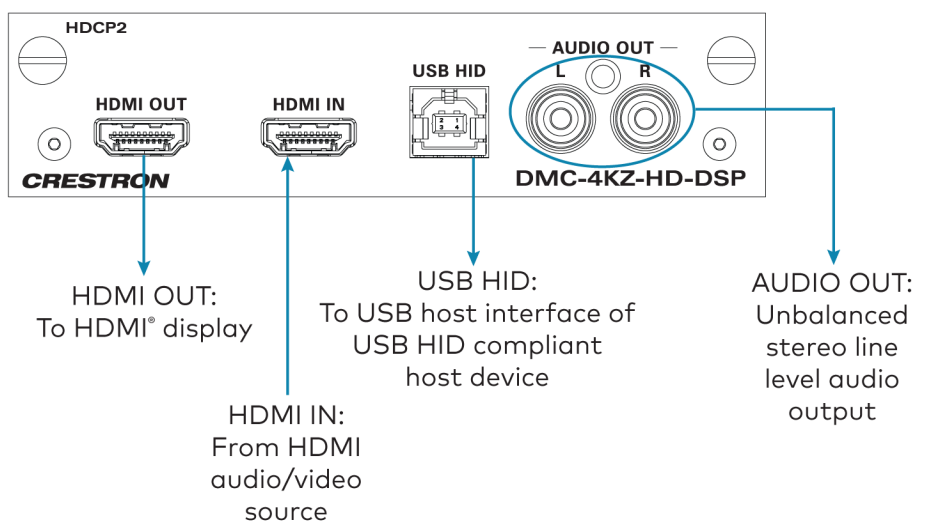

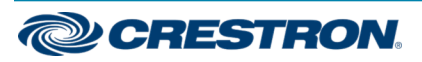

# DigitalMedia™ Switchers

# Connect Output Cards

The following illustrations provide information about connections to two of the available output cards: DMC-4KZ-CO-HD and DMC-4KZ-HDO.

#### DMC-4KZ-CO-HD Output Card

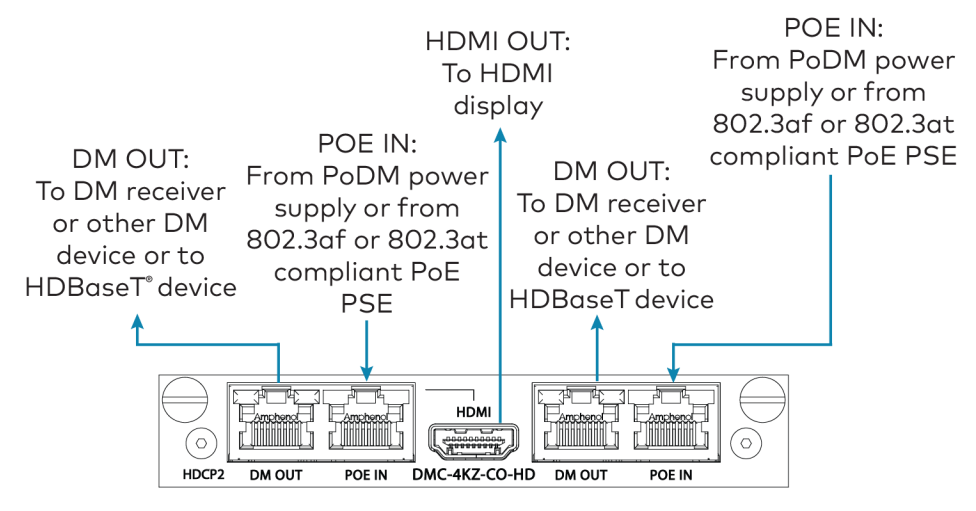

#### DMC-4KZ-HDO Output Card

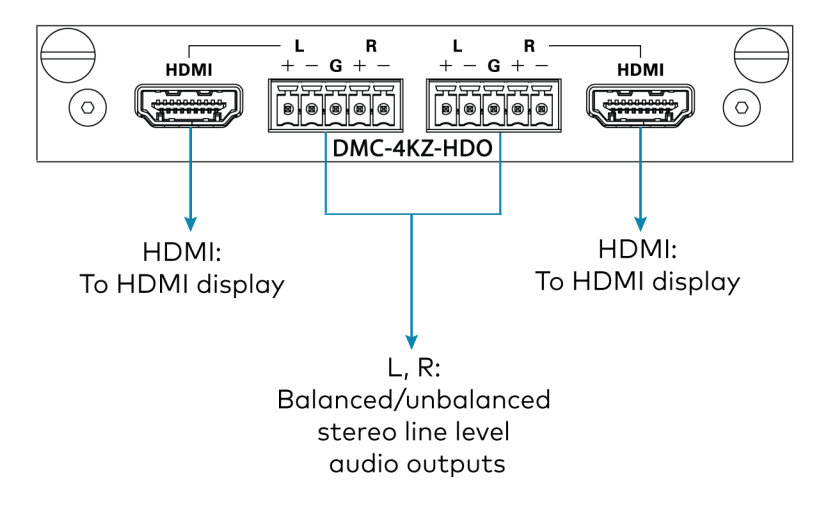

# Power DM 8G+® Endpoints Using Power over DM

The DM IN port of a DM 8G+® input card and the DM OUT port of a DM 8G+ output card can power connected DM 8G+ endpoints using Power over DM (PoDM or PoDM+).

To enable the DM IN or DM OUT port to use PoDM or PoDM+:

- For PoDM, connect the corresponding POE IN port to a compatible PoDM or PoE power source. Compatible power sources (sold separately) include the Crestron DM-PSU-8-PLUS, DM-PSU-16-PLUS, DM-PSU-ULTRA-MIDSPAN, and CEN-SWPOE-16. Third-party 802.3af or 802.3at PoE Power Sourcing Equipment (PSE) can also be used. Refer to the connected DM 8G+ endpoint documentation for PoDM capabilities and requirements.
- $\bullet$  For PoDM+, connect the corresponding POE IN port to a compatible PoDM+ or PoE+ power source. Compatible power sources (sold separately) include the Crestron DM-PSU-8-PLUS, DM-PSU-16-PLUS, DM-PSU-ULTRA-MIDSPAN, and CEN-SWPOE-16. Third-party 802.3at Type 2 Class 4 PoE+ PSE can also be used. Refer to the connected DM 8G+ endpoint documentation for PoDM+ capabilities and requirements.

Refer to the following illustration for an example of powering DM 8G+ devices using PoDM.

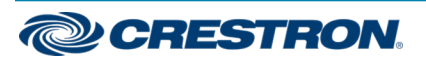

# DigitalMedia™ Switchers

#### Powering DM 8G+ Devices Using PoDM

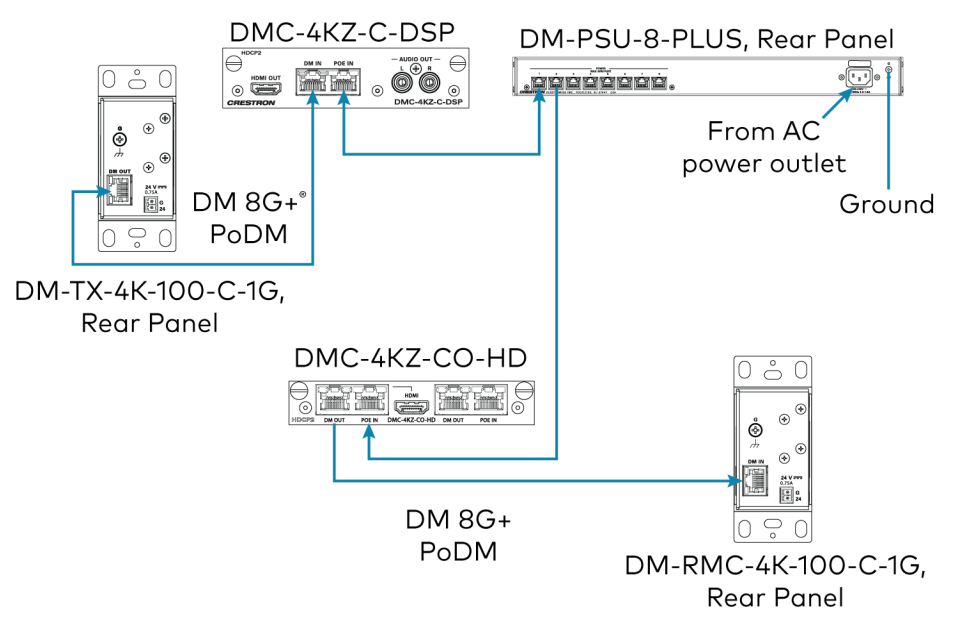

#### NOTES:

- The POE IN port does not provide a network connection. The port is only used to enable PoDM or PoDM+.
- The internal power supply of a DM switcher does not power DM 8G+ endpoints.
- When PoDM or PoDM+ is used to power a DM 8G+ endpoint, connection of the endpoint to a power pack is not required.
- Cabling that connects to a PoDM or PoE PSE port is designed for intrabuilding use only.

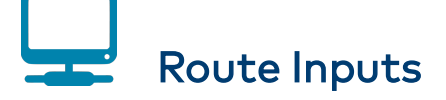

Route inputs to one or more of the available outputs by using the front panel controls or the web interface.

# Route Inputs Using the Front Panel Controls

To route inputs using the front panel controls:

- 1. Press the ROUTE button. The AUDIO, VIDEO, and USB LEDs light, indicating the signal types that are to be routed. (Pressing the AUDIO, VIDEO, and USB buttons selects or deselects the corresponding signal type.)
- 2. Press the appropriate IN button that corresponds to the input to be routed. The LED of the selected input lights. In addition, the LEDs of the outputs to which the input is currently routed also light.
- 3. Press the appropriate OUT buttons that correspond to the desired outputs. The LEDs of the selected outputs flash to indicate that the input is not yet routed.
- 4. Press the ENTER button to route the input. The LEDs of the selected outputs light steadily. The display shows the input number and the outputs to which the input is routed.

To disconnect an input from an output:

- 1. Press the ROUTE button.
- 2. Press the desired OUT button. The display shows IN None.
- 3. Press the ENTER button. The output is disconnected from the input.

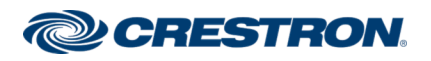

# DM-MD8X8/16X16/32X32-CPU3(-RPS) Quick Start

# DigitalMedia™ Switchers

# Route Inputs Using the Web Interface

To route inputs using the web interface:

- 1. Find the IP address of the device by using the Device Discovery Tool in the Crestron Toolbox™ software.
- 2. Open a web browser and go to the IP address.
- 3. On the home page:
	- a. Click the input to be routed.
	- b. Click the desired outputs.
	- c. Click Take.

# **Configuration**

Configure input, output, and network settings by using the front panel controls and Installer Tools or by using the web interface.

Configuration of network settings includes:

- <sup>l</sup> IP address
- **Subnet mask**
- **.** Default router
- $.$  DHCP
- $\bullet$  Hostname
- Control system IP address

In addition, be aware of Private Network Mode (PNM). Using PNM, a DM® system uses only one IP address in the public network:

- PNM is enabled by default and cannot be disabled.
- $\bullet$  In a DM system containing a single DM switcher, the DM switcher is the only DM device that uses an IP address in the public network. When DHCP is enabled, the IP address is set dynamically. When DHCP is disabled, the IP address must be set manually.
- All DMC I/O cards and DM endpoints (transmitters and receivers) connected to the DM switcher are hidden from the public network and cannot be reached directly. All communication is managed through the DM switcher. PNM creates a completely private IP network for all cards and endpoints.

NOTE: When a DM endpoint connects to a DM switcher, the convenience Ethernet port of the endpoint must not be connected to the LAN. A DM endpoint receives a network connection via the DM switcher. The convenience Ethernet port of a DM endpoint is available for connection to a network device such as a PC, Blu-ray™ player, or TV.

- When multiple DM switchers are cascaded:
	- <sup>o</sup> Each DM switcher must connect directly to the LAN. A DM switcher cannot connect to the LAN through another DM switcher.
	- <sup>o</sup> Each DM switcher must be assigned a unique system ID. PNM uses the system ID of each switcher to determine the internal IP address used by each device in the DM system. To assign a unique system ID, refer to the following section.

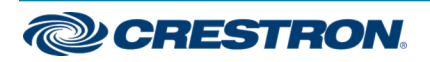

# DM-MD8X8/16X16/32X32-CPU3(-RPS) Quick Start

### DigitalMedia™ Switchers

# Assign a Unique System ID

When multiple DM switchers are cascaded, assign a unique system ID to each switcher by using the front panel controls and Installer Tools or by using the web interface. The system ID ranges from 1 to 64. The default system ID is 1.

NOTE: It is recommended that a number ranging from 2 to 64 be used. A system ID other than the default setting of 1 prevents potential conflicts when bringing additional switchers online.

### Assign a Unique System ID Using the Front Panel **Controls**

To assign a unique system ID using the front panel controls:

1. In Installer Tools, select Network Setup. The Network Setup configuration screen appears.

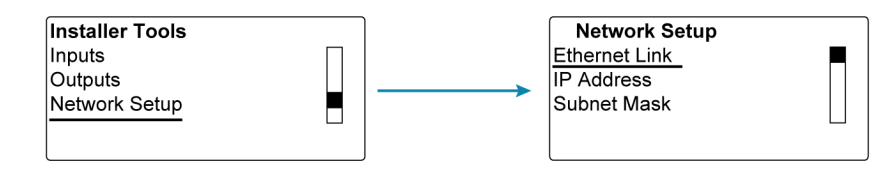

2. Select System ID. The Edit System ID configuration screen appears.

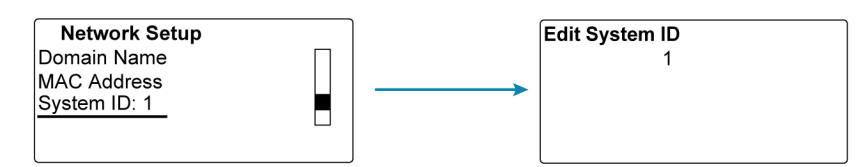

- 3. Select a unique system ID for the DM switcher. The recommended setting ranges from 2 to 64.
- 4. Press the MENU button to exit Installer Tools.

# Assign a Unique System ID Using the Web Interface

To assign a unique system ID using the web interface:

- 1. Find the IP address of the device by using the Device Discovery Tool in the Crestron Toolbox software.
- 2. Open a web browser and go to the IP address.
- 3. On the Ethernet page, select a unique system ID for the DM switcher. The recommended setting ranges from 2 to 64.

# Connect to the XiO Cloud® Service

The XiO Cloud® service allows supported Crestron devices across an enterprise to be managed and configured from one central and secure location in the cloud. Supported devices are preconfigured to connect to the service. Use of the service requires a registered XiO Cloud account.

To connect the device to the XiO Cloud service:

- 1. Record the MAC1 address and the serial number that are labeled on the shipping box of the device. The MAC1 address, which is the MAC address of the LAN port on the DMC-CPU3 card, is also labeled on the faceplate of the card. The serial number is also labeled on the printed circuit board (PCB) of the DMC-CPU3 card. The MAC1 address and the serial number are required in order to add the device to the XiO Cloud environment.
- 2. Do either of the following:
	- If you have an XiO Cloud account, go to [https://portal.crestron.io](https://portal.crestron.io/) to access the XiO Cloud service.
	- If you do not have an XiO Cloud account, go to [www.crestron.com/xiocloud](https://www.crestron.com/xiocloud) to register for an account.

For detailed information about using the XiO Cloud service, refer to the XiO Cloud [Service](https://p.widencdn.net/opd8op/mg_ug_crestron_xio_cloud_service) User Guide (Doc. 8214).

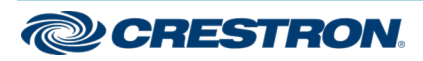

# DM-MD8X8/16X16/32X32-CPU3(-RPS) Quick Start

# DigitalMedia™ Switchers

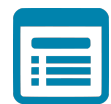

# Visit the Product Page

Scan the QR code to visit the product page.

#### DM-MD8X8-CPU3

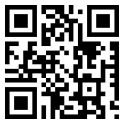

[www.crestron.com/model/6509617](https://www.crestron.com/model/6509617)

#### DM-MD8X8-CPU3-RPS

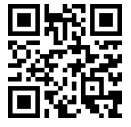

[www.crestron.com/model/6509620](https://www.crestron.com/model/6509620)

#### DM-MD16X16-CPU3

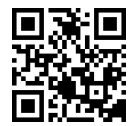

[www.crestron.com/model/6509618](https://www.crestron.com/model/6509618)

#### DM-MD16X16-CPU3-RPS

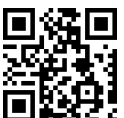

[www.crestron.com/model/6509621](https://www.crestron.com/model/6509621)

#### DM-MD32X32-CPU3

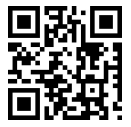

[www.crestron.com/model/6509619](https://www.crestron.com/model/6509619)

#### DM-MD32X32-CPU3-RPS

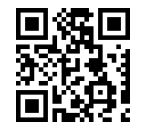

[www.crestron.com/model/6509622](https://www.crestron.com/model/6509622)

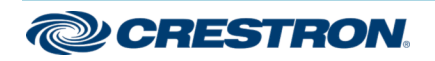

## DigitalMedia™ Switchers

### Additional Information

#### Original Instructions

The U.S. English version of this document is the original instructions. All other languages are a translation of the original instructions.

Crestron product development software is licensed to Crestron dealers and Crestron Service Providers (CSPs) under a limited nonexclusive, nontransferable Software Development Tools License Agreement. Crestron product operating system software is licensed to Crestron dealers, CSPs, and end-users under a separate End-User License Agreement. Both of these Agreements can be found on the Crestron website at [www.crestron.com/legal/software\\_license\\_agreement](https://www.crestron.com/legal/software-license-agreement).

The product warranty can be found at [www.crestron.com/warranty](https://www.crestron.com/warranty).

The specific patents that cover Crestron products are listed at [www.crestron.com/legal/patents](https://www.crestron.com/legal/patents).

Certain Crestron products contain open source software. For specific information, visit [www.crestron.com/opensource.](https://www.crestron.com/legal/open-source-software)

Crestron, the Crestron logo, 3-Series, Crestron Toolbox, XiO Cloud, DM, and DM 8G+ are either trademarks or registered trademarks of Crestron Electronics, Inc. in the United States and/or other countries. Blu-ray is either a trademark or registered trademark of the Blu-ray Disc Association in the United States and/or other countries. HDBaseT and the HDBaseT logo are either trademarks or registered trademarks of the HDBaseT Alliance in the United States and/or other countries. HDMI and the HDMI logo are either trademarks or registered trademarks of HDMI Licensing LLC in the United States and/or other countries. Other trademarks, registered trademarks, and trade names may be used in this document to refer to either the entities claiming the marks and names or their products. Crestron disclaims any proprietary interest in the marks and names of others. Crestron is not responsible for errors in typography or photography.

#### HOMI

©2020 Crestron Electronics, Inc.

Doc. 8345B

07/29/20

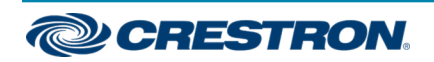